## **Настройка горячих клавиш Word**

Недавно на день рождения мне подарили моноблок, и, установив MS Office2013, я обнаружил, что горячие клавиши «подменили». Еще со времен работы верстальщиком я привык широко применять горячие клавиши, так как использование мыши замедляет работу на ПК. Так вот, в Word2013 сочетание Ctrl+S перестало сохранять файл, а Ctrl+V – вставлять текст. К счастью, Microsoft предусмотрел возможность настройки горячих клавиш, которой я и воспользовался.

В Word пройдите по меню *Файл* –> *Параметры*, перейдите на вкладку *Настроить ленту* и кликните на кнопке *Настройка*… (рис. 1).

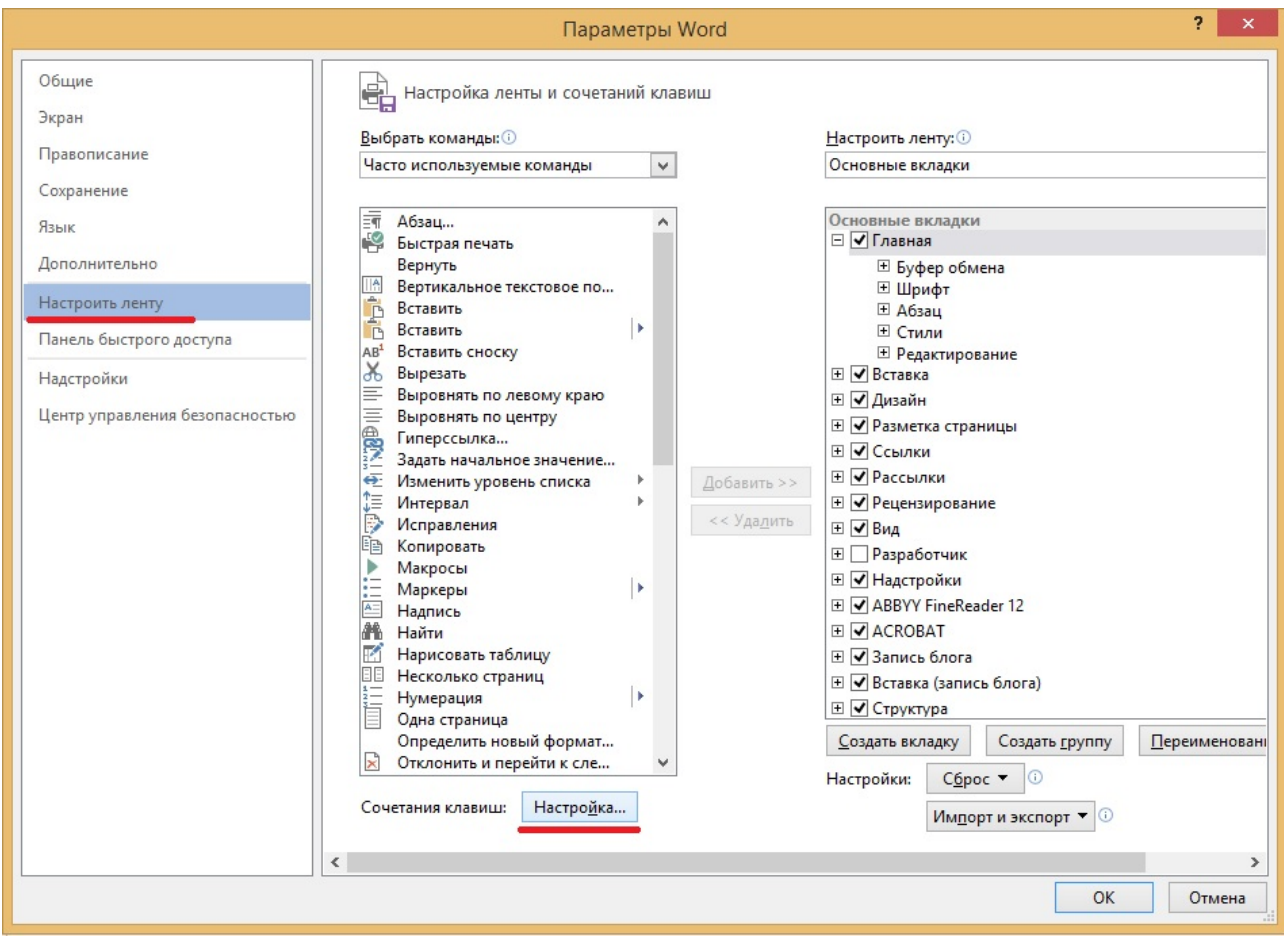

## Рис. 1. Команда Настроить

Чтобы настроить привычные горячие клавиши для команды *Сохранить файл*, в открывшемся окне *Настройка клавиатуры* выберите вкладку *Файл*, команду *FileSave*, и кликните мышью в окне *Новое сочетание клавиш* (рис. 2). Введите с клавиатуры сочетание клавиш Ctrl+S (а не набирайте в окне текст Ctrl+S), нажмите *Назначить*, закройте все окна. Вуаля!

*Примечание.* Как правило, вы захотите назначить новые горячие клавиши для всех файлов. Тогда оставьте настройку окна *Сохранить изменения в:* без изменений – Normal.dotm. Если по какой-то причине вы хотите назначить новые горячие клавиши только для открытого файла, выберите его имя в окне *Сохранить изменения в:*

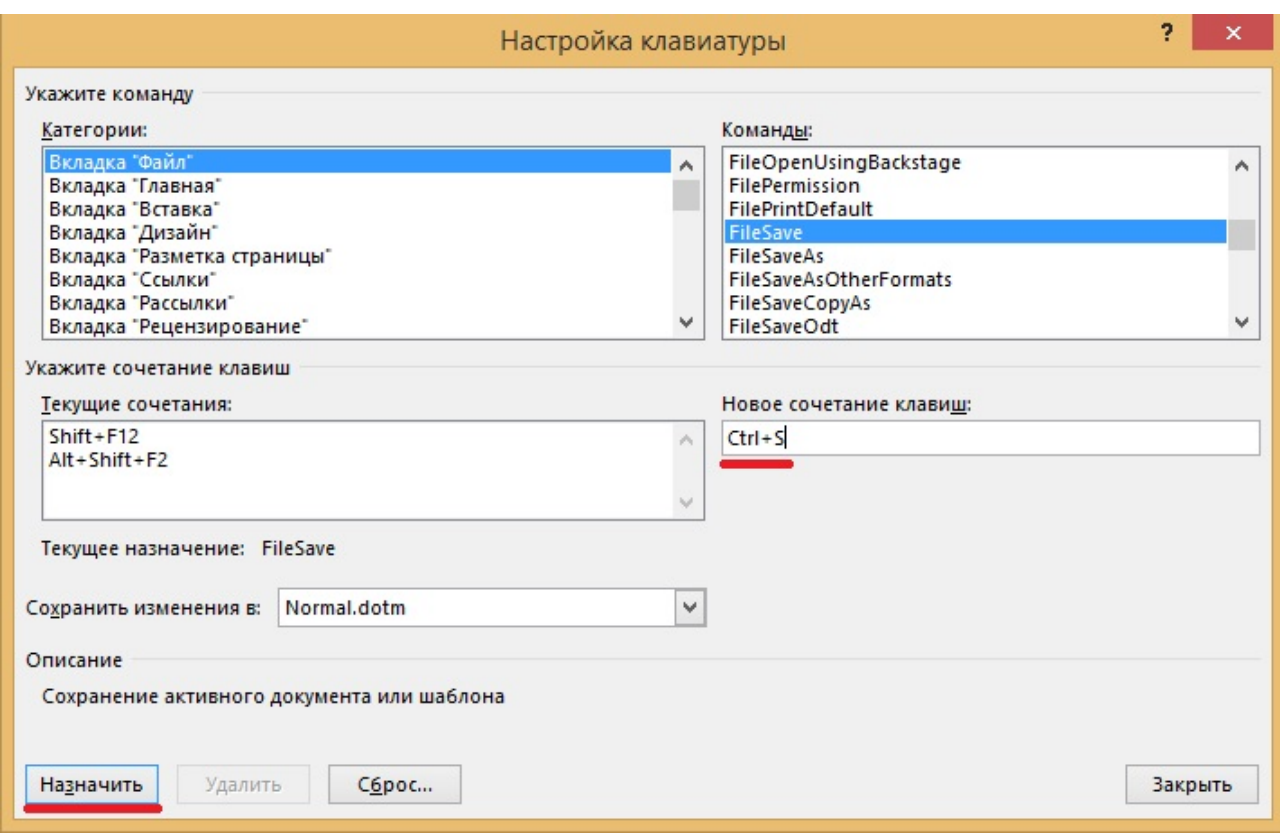

Рис. 2. Настройка горячих клавиш для команды Сохранить файл

Повторите процедуру для настройки горячих клавиш для других команд. Наиболее популярные команды приведены в таблице на рис. 3.

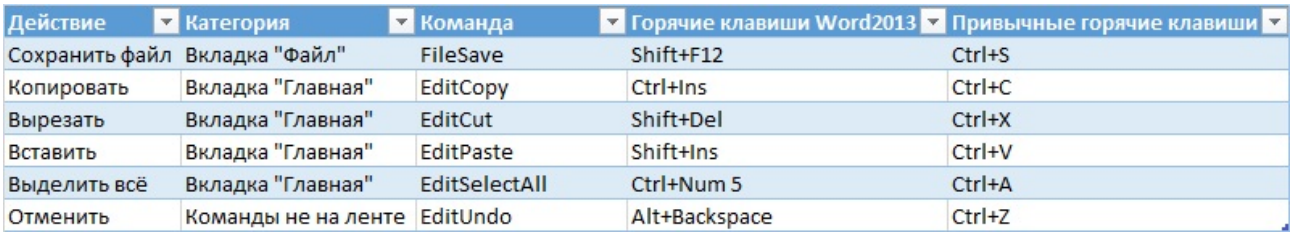

Рис. 3. Категории и команды популярных горячих клавиш